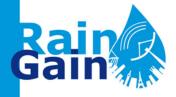

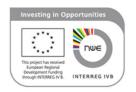

# Delft-FEWS platform implementation at RainGain pilot locations

By Susana Ochoa-Rodriguez, Imperial College London (s.ochoa-rodriguez@imperial.ac.uk)

With inputs from coordinators of all of RainGain's pilot locations

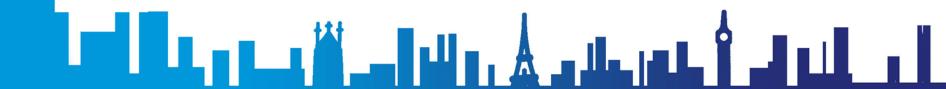

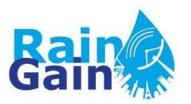

## Delft-FEWS platform implementation for UK pilot location

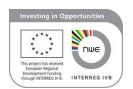

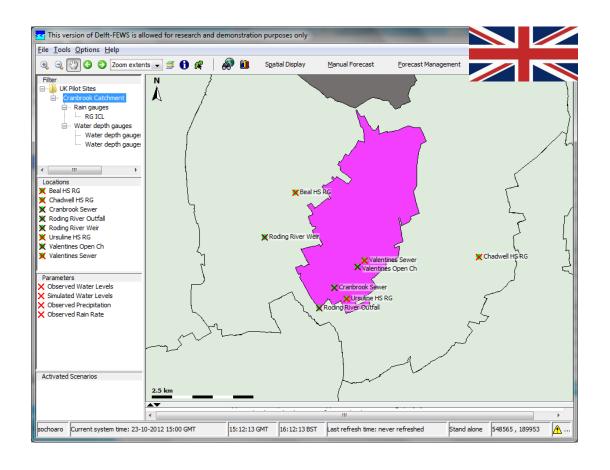

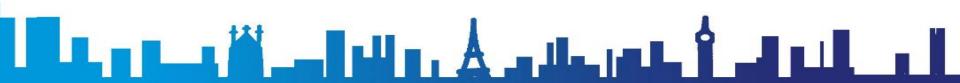

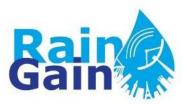

## Delft-FEWS platform implementation for Belgian pilot location

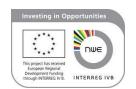

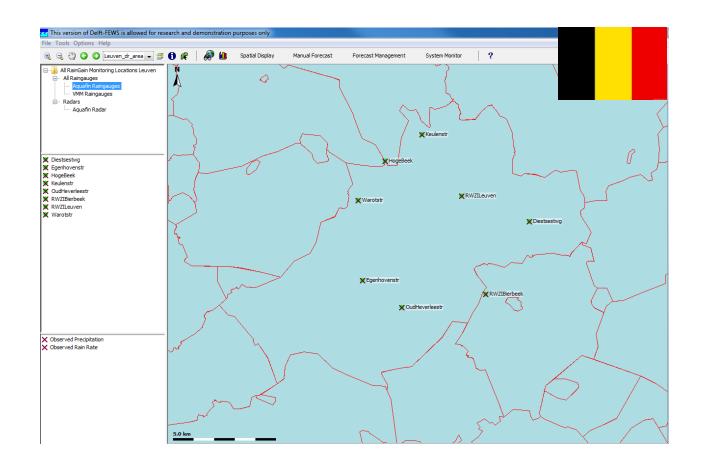

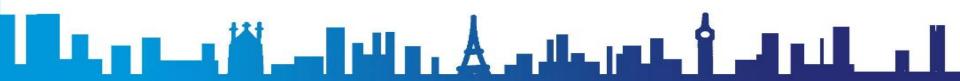

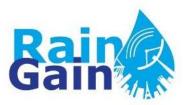

## Delft-FEWS platform implementation for French pilot locations

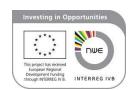

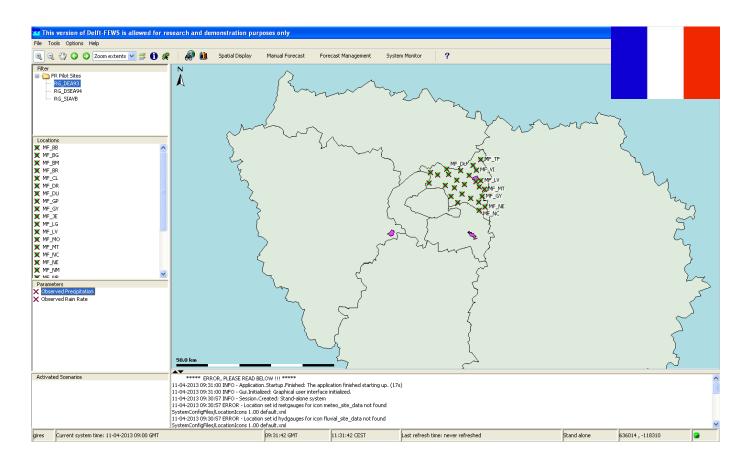

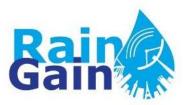

## Delft-FEWS platform implementation for Dutch pilot locations

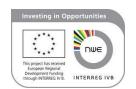

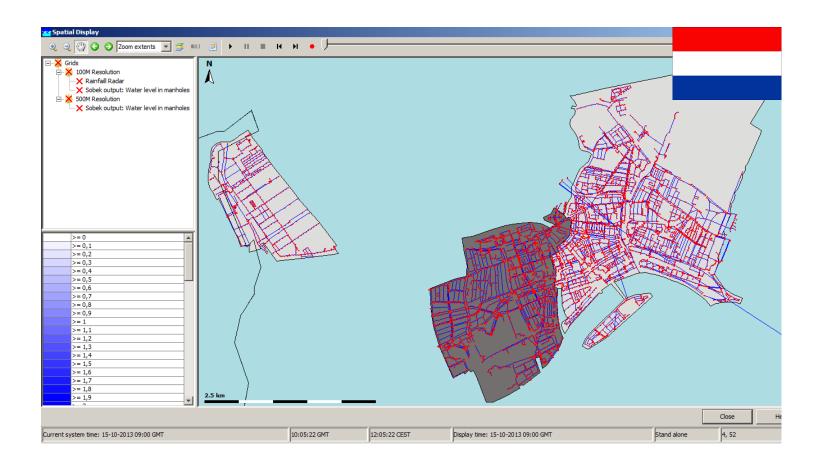

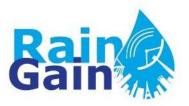

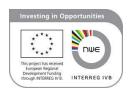

#### **DETAILS OF THE IMPLEMENTATION**

- Workflow
- Proposed setup
- Implementation of maps, locations and gauging stations
- Import and visualisation of gauge data
- Connection of hydraulic model and visualisation of simulation results vs. observations

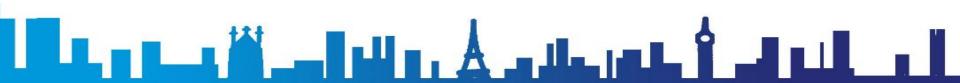

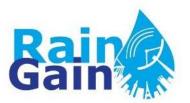

### Workflow

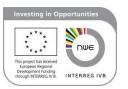

#### MONITORING

Radar, Raingauge, Level Gauges

Data processing

Rainfall forecasting

Data capturing & Radar Clipping

FTP/Computer Folder

**Delft-FEWS Import Module** 

**Delft-FEWS Database** 

Data Quality Control, rainfall merging, downscaling Instances of Delft-FEWS Validation, Interpolation and Transformation modules

Rainfall Forecasting (Nowcasting algorithms) - *Using General Adapter* 

Hydraulic Simulation - Using General Adapter

Mapping, Reporting, Performance Assessment
Instances of Delft-FEWS Mapping, Report and Performance modules

▃▗▓▃▃▊▄▋▗▃▋▗▃▗▄▐▃▕▓▗▃

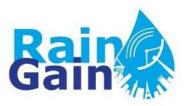

## **Proposed Setup**

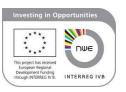

- Delft-FEWS can be run in two ways:
  - As a self-contained (standalone) manually driven forecasting system operation on a normal desktop computer
  - As a fully automated distributed client-server application
- Proposed setup:
  - Standalone version installed on a desktop computer located in pilot leaders' workplace
  - In this way we avoid confidentiality and communication issues

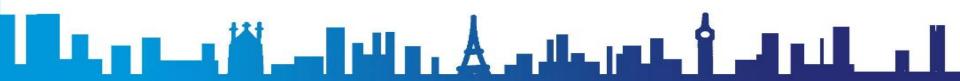

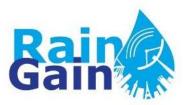

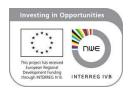

- Installation of Delft-FEWS
  - Received installation files and tutorial from DeltaresFiles include executable for installation of Java platform, in addition to java classes and regional/application specific configuration files

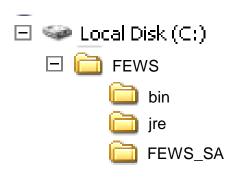

| bin     | This folder contains the actual Delft-FEWS software.                                                                                     |
|---------|----------------------------------------------------------------------------------------------------|
| jre     | This folder contains the Java Runtime Environment                                                                                        |
| FEWS_SA | In this folder the files for a separate application are stored. There can be multiple application folders next to the bin and jre folder |

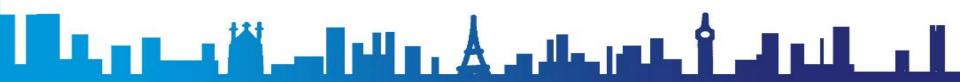

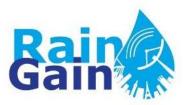

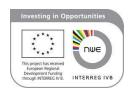

- Setup of maps, locations and filters:
  - Maps: with shapefiles (FEWS\_SA\Config\MapLayerFiles), need to customise display (FEWS\_SA\Config\SystemConfigFiles\Explorer.xml)
  - Point locations: can be defined using shapefiles or specifying coordinates (FEWS\_SA\Config\RegionConfigFiles\LocationSets.xml; FEWS\_SA\Config\RegionConfigFiles\Locations.xml)
  - Filters: allow choosing what you want to display and how you want to group your locations in the display. Some locations may be declared, but through filters you choose if you want to display them or not and you can also assign the parameters that will be associated to each specific location. (FEWS\_SA\Config\RegionConfigFiles\Filters.xml)

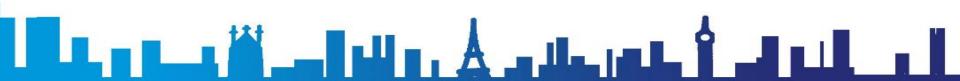

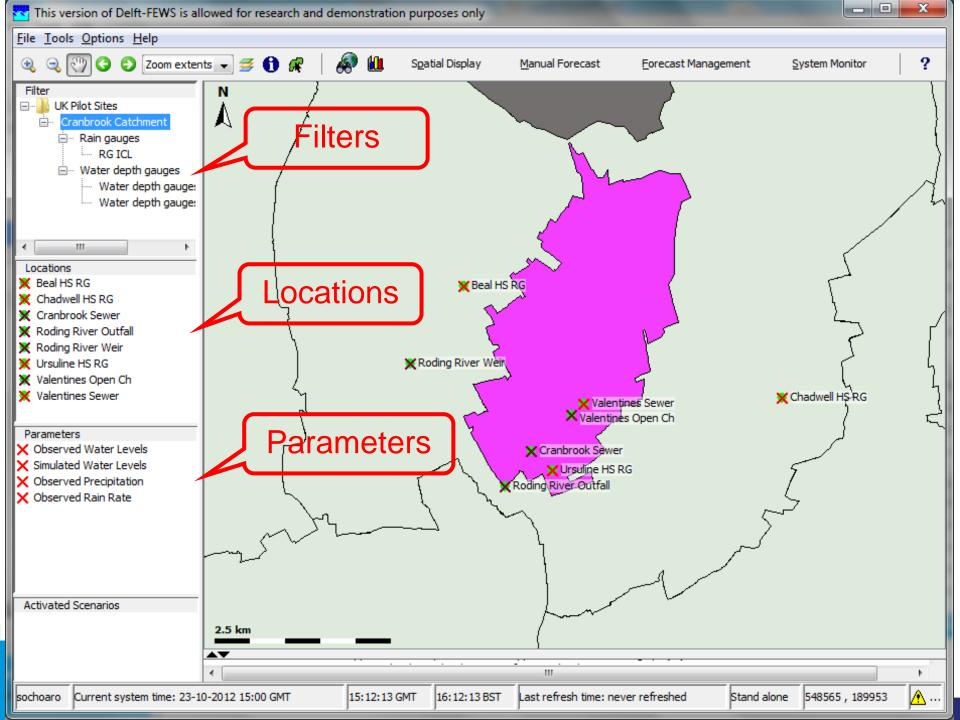

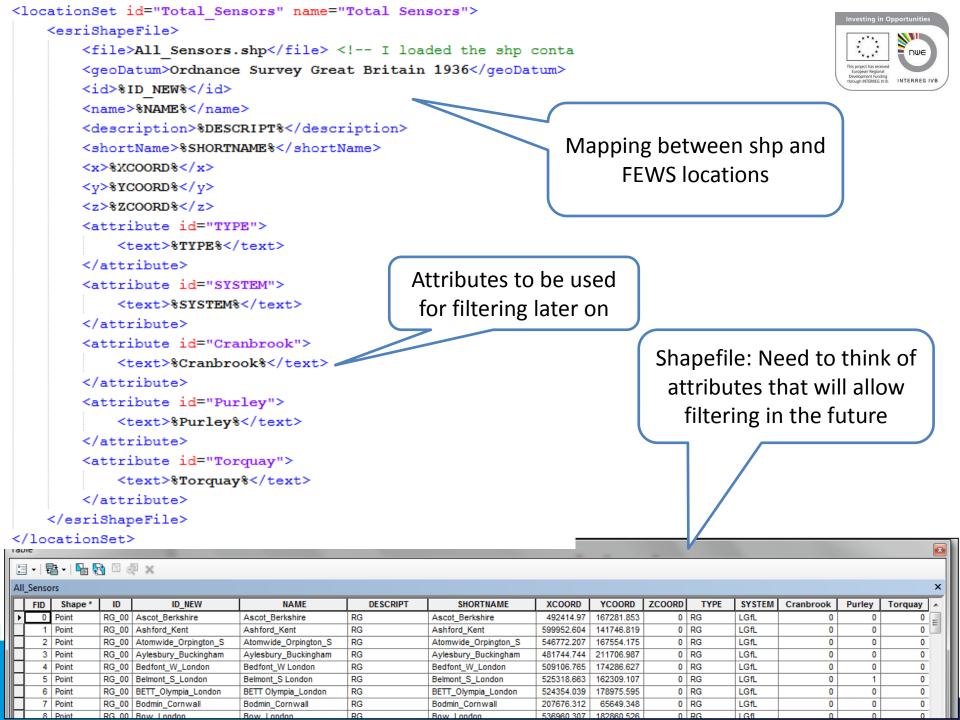

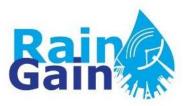

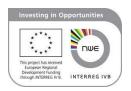

- Import and display of telemetry data (raingauge and water depth observations):
  - Using CSV format supported by Delft-FEWS (using existing class)
  - Need to create new instance of existing module (FEWS\_SA\Config\ModuleConfigFiles)
  - Need to "register" new instance
     (FEWS\_SA\Config\RegionConfigFiles\ModuleInstanceDescriptors.xml)
  - Map system variables vs file variables (FEWS\_SA\Config\IdMapFiles)
  - Make sure filters will show the imported data (FEWS\_SA\Config\RegionConfigFiles\Filters.xml)
  - Define workflow (create new one or add activity to existing workflow)
     (FEWS\_SA\Config\WorkflowFiles)
  - Register your workflow (FEWS\_SA\Config\RegionConfigFiles\WorkflowDescriptors .xml)

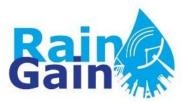

#### **CSV** format

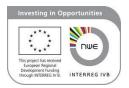

```
Location Names, Beal HS RG, Ursuline HS RG, Chadwell HS RG
Location Ids, Beal HS RG, Ursuline HS RG, Chadwell HS RG
Time, Rain Rate [mm/h], Rain Rate [mm/h], Rain Rate [mm/h]
2010-08-22 18:00:00,0,0,0
2010-08-22 18:05:00,0,0,0
2010-08-22 18:10:00,0,0,0
2010-08-22 18:15:00,0,0,0
2010-08-22 18:20:00,0,0,0
2010-08-22 18:25:00,0,0,0
2010-08-22 18:30:00,0,0,0
2010-08-22 18:35:00,0,0,0
2010-08-22 18:40:00,0,0,0
2010-08-22 18:45:00,0,0,0
2010-08-22 18:50:00,0,0,0
2010-08-22 18:55:00,0,0,0
2010-08-22 19:00:00,0,0,0
2010-08-22 19:05:00,0,0,0
2010-08-22 19:10:00,0,0,0
2010-08-22 19:15:00,0,0,0
2010-08-22 19:20:00,0,0,0
2010-08-22 19:25:00,0,0,0
2010-08-22 19:30:00,0,0,0
2010-08-22 19:35:00,0,0,0
2010-08-22 19:40:00,0,0,0
2010-08-22 19:45:00,0,2.4,0
2010-08-22 19:50:00,2.4,0,0
2010-08-22 19:55:00,0,0,2.4
2010-08-22 20:00:00,0,2.4,0
2010-08-22 20:05:00,2.4,0,0
```

```
<!--NFFS Midlands region-->
<timeSeriesImportRun xmlns="http://www.wldelft.nl/fews" xmlns:xsi="http://www.w3.org/</p>
  <import>
  <general>
      <importType>CSV</importType>
      <folder>$IMPORT CSV FOLDER$</folder>
      <failedFolder>$IMPORT FAILED FOLDER$</failedFolder>
      <backupFolder>$BACKUP CSV FOLDER$</backupFolder>
      <idMapId>IdImportCSV</idMapId>
                                                                                      New module instance for
      <unitConversionsId>ImportUnitConversions</unitConversionsId>
                                                                                          importing CSV files
      <importTimeZone>
        <timeZoneOffset>-23:00</timeZoneOffset>
      </importTimeZone>
      <dataFeedId>CSV</dataFeedId>
    </general>
    <timeSeriesSet>
      <moduleInstanceId>ImportCSV</moduleInstanceId>
      <valueType>scalar</valueType>
      <parameterId>RR.obs</parameterId>
                                                                                       IdMapping for new CSV
      <locationSetId>RG ICL Cranbrook</locationSetId>
      <timeSeriesType>external historical</timeSeriesType>
                                                                                            import instance
      <timeStep unit="minute" multiplier="5"/> <!--Temporal resolution-->
      <readWriteMode>read only</readWriteMode>
      <synchLevel>1</synchLevel>
    </timeSeriesSet>
    <timeSeriesSet>
      <moduleInstanceId>ImportCSV</moduleInstanceId>
      <valueType>scalar</valueType>
                    <?xml version="1.0" encoding="UTF-8"?>
                    <!-- these are the parameters -->
                      <parameter internal="P.obs" external="Rainfall"/> <!--External is the name to be included in the CSV file-->
                      <parameter internal="RR.obs" external="Rain Rate"/>
                      <parameter internal="H.obs" external="Water Depth"/>
                      <!-- these are the locations - So far I have only included the locations of Cranbrook ICL sensors-->
                      <location internal="Beal HS RG" external="Beal HS RG"/>
                      <location internal="Ursuline HS RG" external="Ursuline HS RG"/>
                      <location internal="Chadwell HS RG" external="Chadwell HS RG"/>
                      <location internal="Valentines Sewer" external="Valentines Sewer"/>
                      <location internal="Valentines OpenC" external="Valentines OpenC"/>
                      <location internal="Cranbrook Sewer" external="Cranbrook Sewer"/>
                      <location internal="Roding Outfall" external="Roding Outfall"/>
                      <location internal="Roding River" external="Roding River"/>
                     </idMap>
```

<?xml version="1.0" encoding="UTF-8"?>

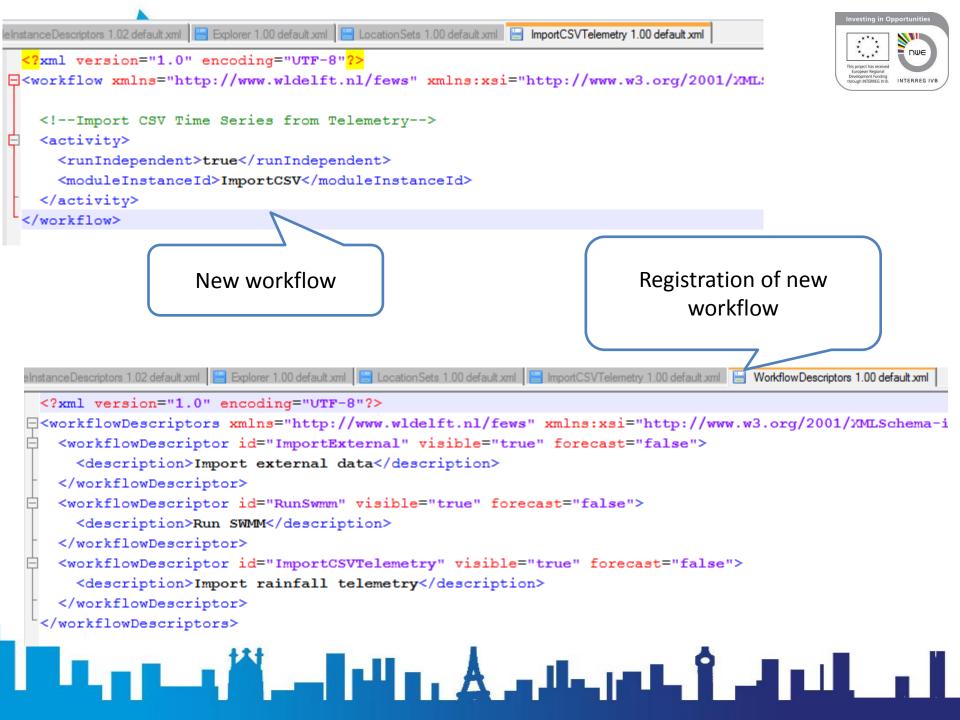

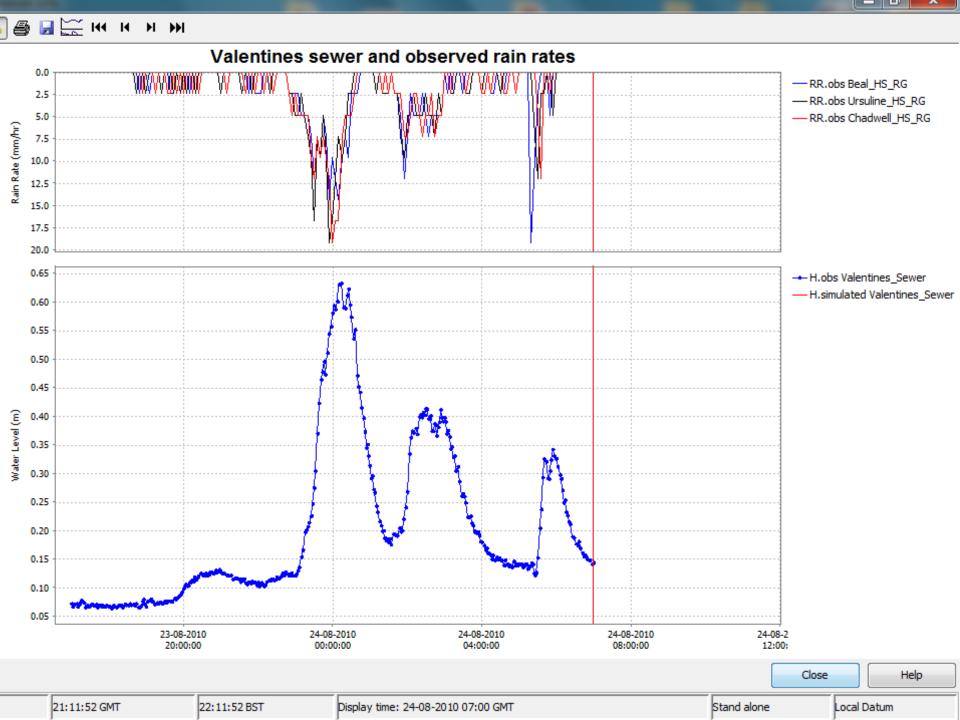

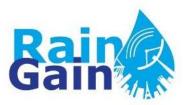

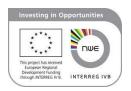

- Linkage and running of hydraulic model (SWMM)
  - Used computing engine (.exe) of SWMM
  - Used "General Adapter" created new instance of "General Adapter" called "swmm", which "calls" the computing engine of SWMM and runs it.
  - The detailed activities required for linking and running SWMM are the following:
    - Pre-adapter: Transformation of data into SWMM format
    - Main instance: Running of SWMM (FEWS\_SA\Modules\swmm)
       (FEWS\_SA\ModuleConfigFiles\swmm)
    - Post-adapter: Parsing of SWMM output and converting to CSV (an .exe was created for this) (FEWS\_SA\ModuleConfigFiles\swmm\_output)
    - Importing CSV output back to SWMM (using same module instance used for importing telemetry data)
  - The new instances must be registered and included in a workflow, as was done with the CSV import instance.

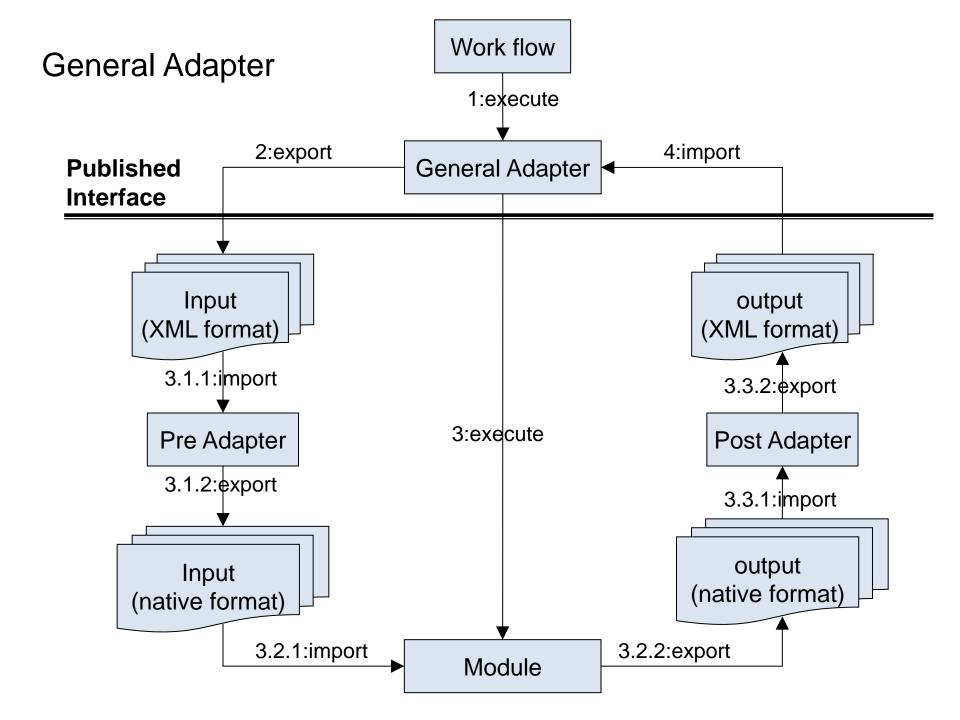

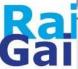

```
Display 1.00 Default xml 📙 Explorer 1.00 default xml 📙 Time Series Display Config 1.02 default xml 📙 swmm 1.00 default xml 📙 swmm_outp
  <?xml version="1.0" encoding="UTF-8"?>
= <workflow xmlns="http://www.wldelft.nl/fews" xmlns:xsi="http://www.w3.org/200;</pre>
    <!--Interpolate Hydro1 and Hydro2
    <activity>
      <runIndependent>true
      <moduleInstanceId>ImportCSV</moduleInstanceId>
    </activity>
    <activity>
      <runIndependent>true</runIndependent>
      <moduleInstanceId>ExportCSV</moduleInstanceId>
    </activity>
    <activity>
      <runIndependent>true</runIndependent>
      <moduleInstanceId>swmm</moduleInstanceId>
    </activity>
    <activity>
      <runIndependent>false/runIndependent>
      <moduleInstanceId>swmm output</moduleInstanceId>
    </activity>
    <activity>
      <runIndependent>false</runIndependent>
      <moduleInstanceId>ImportSwmmCSV</moduleInstanceId>
    </activity>
  </workflow>
```

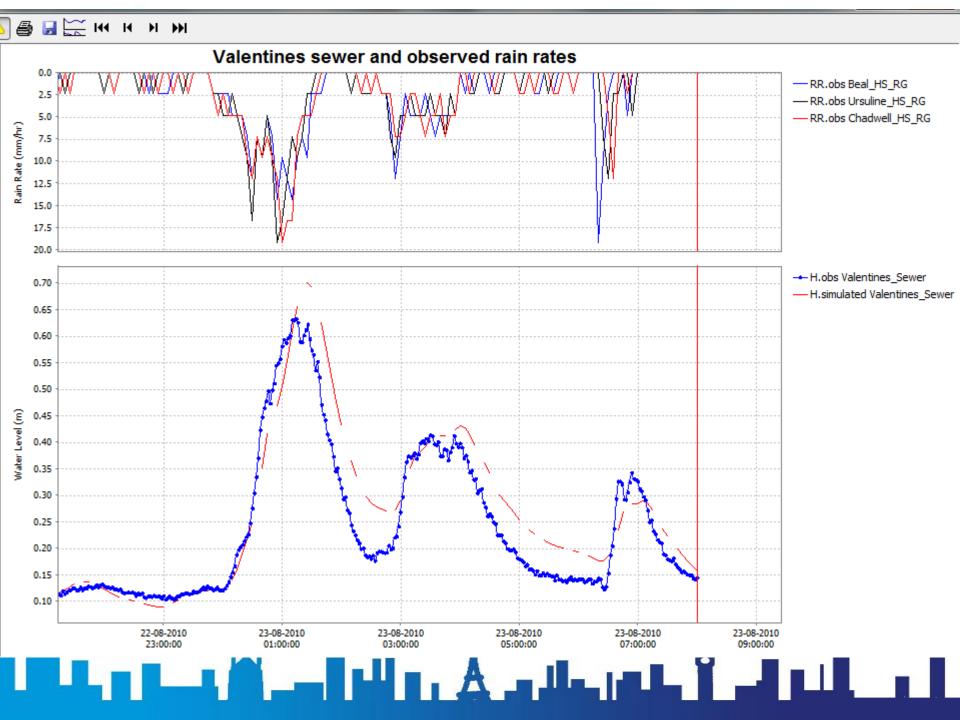

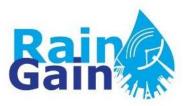

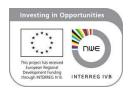

In the same way we ran SWMM, any other \*.exe programme can be linked to Delft-FEWS in the future

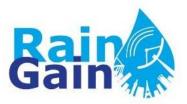

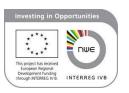

- Import and visualisation of radar data (grid display):
  - Using Import Nimrod routines supported by Delft-FEWS (using existing class)
  - Need to create new instance of existing module (FEWS\_SA\Config\ModuleConfigFiles)
  - Need to "register" new instance
     (FEWS\_SA\Config\RegionConfigFiles\ModuleInstanceDescriptors.xml)
  - Map system variables vs file variables (FEWS\_SA\Config\IdMapFiles)
  - Configure grid display
     (FEWS\_SA\Config\DisplayConfigFiles\SpatialDisplay 1.00 Default.xml)
  - Define workflow (create new one or add activity to existing workflow) (FEWS\_SA\Config\WorkflowFiles)
  - Register your workflow (FEWS\_SA\Config\RegionConfigFiles\WorkflowDescriptors .xml)

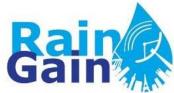

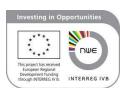

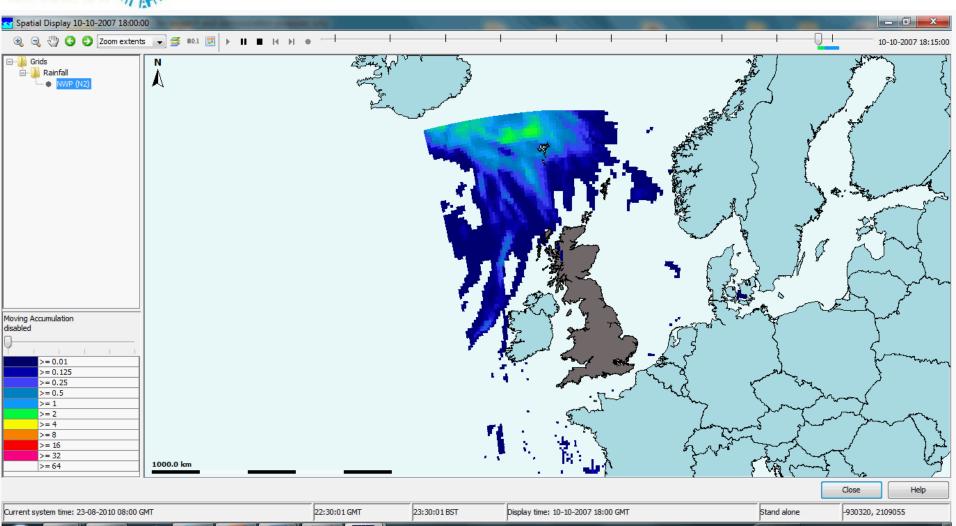

#